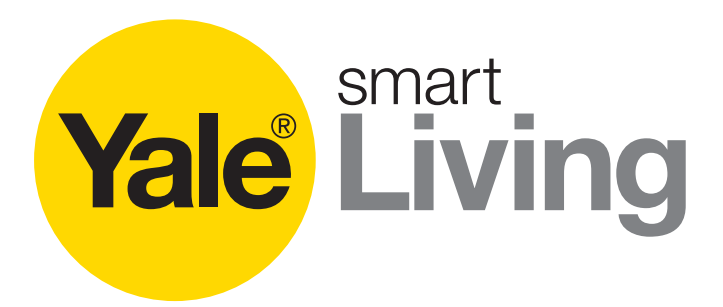

# **Používání nabídek CCTV Příručka**

Čeština

SV-4C-2ABFX / SV-8C-4ABFX SV-4C-2DB4MX

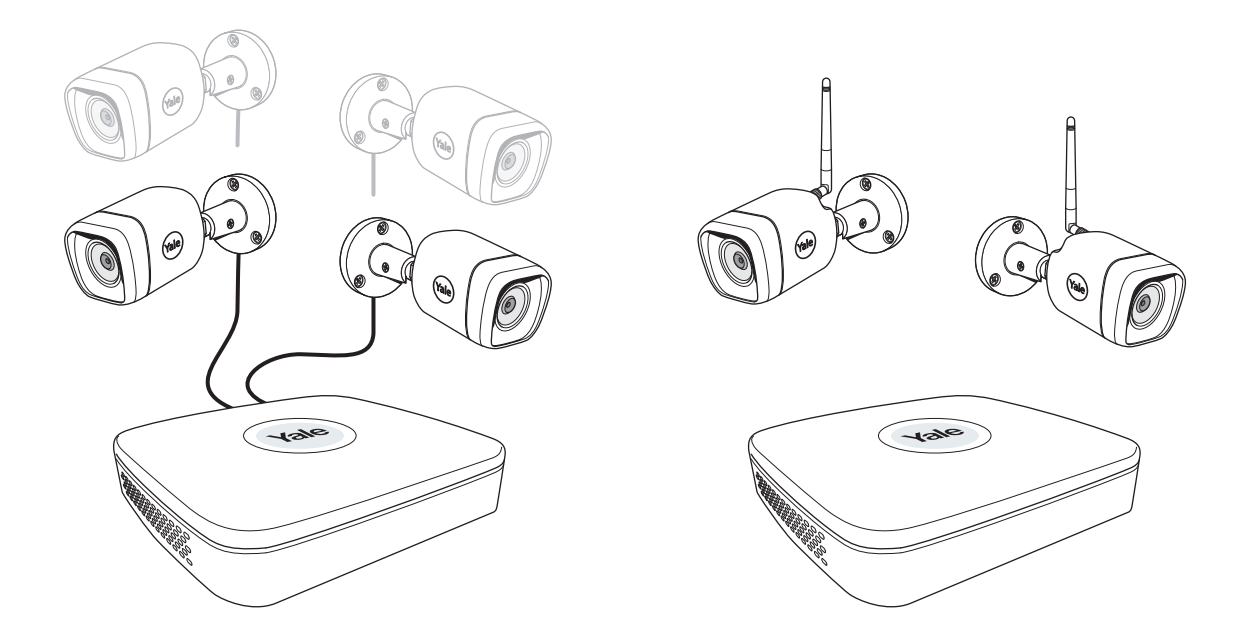

Odmítnutí odpovědnosti: Tato příručka popisuje standardní nastavení a funkce pro běžné rezidenční použití CCTV.

Tento systém vychází z profesionálního systému, takže může obsahovat i některé pokročilejší funkce a nastavení, které pro běžné rezidenční použití nejsou zapotřebí.

Tato příručka bude průběžně aktualizována. Aktuální verze bude vždy k dispozici na www.yalelock.cz/smart-living.

An ASSA ABLOY Group brand

**ASSA ABLOY** 

# Chytrý způsob ochrany vašeho domova.

## (CZ) Obsah

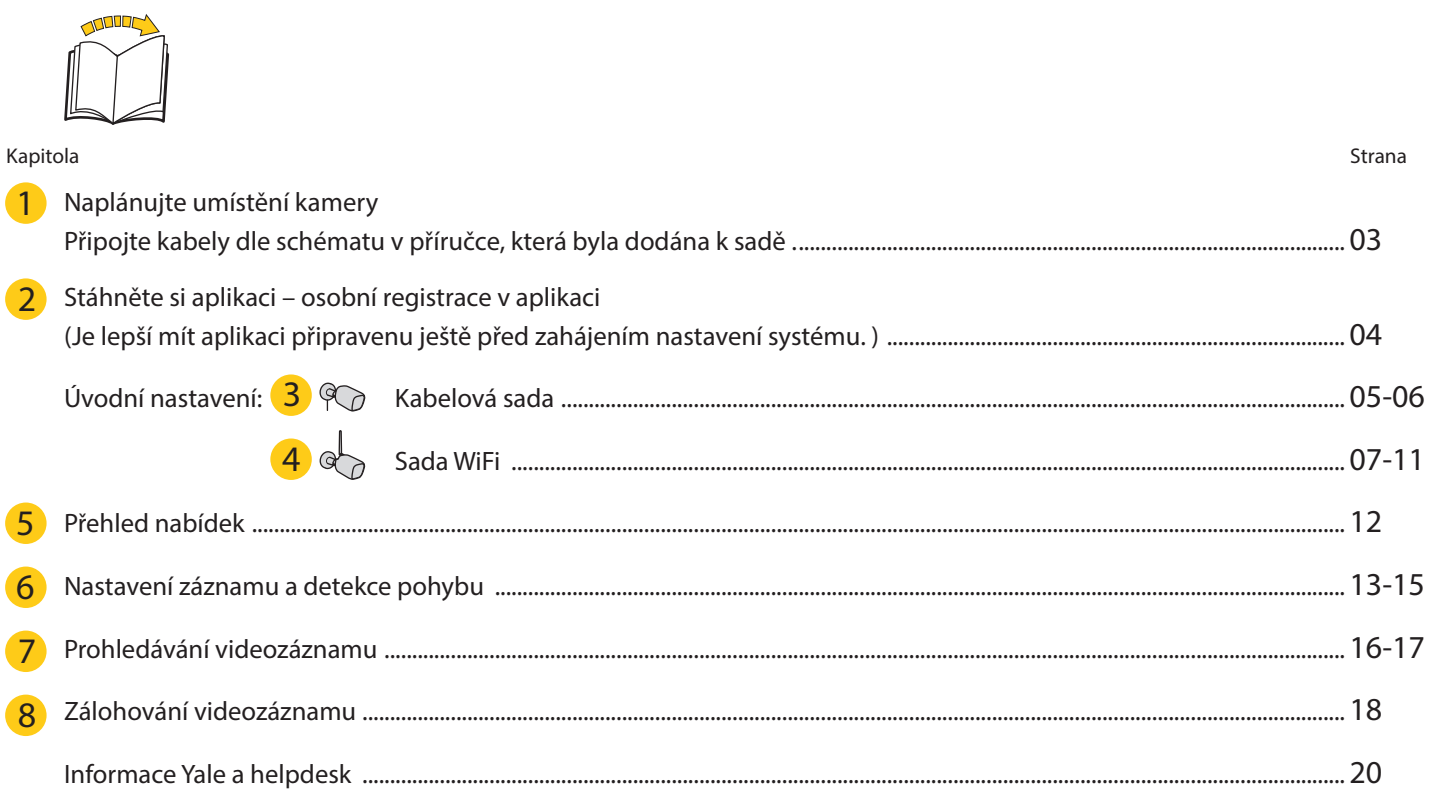

#### **Naplánujte umístění kamery**

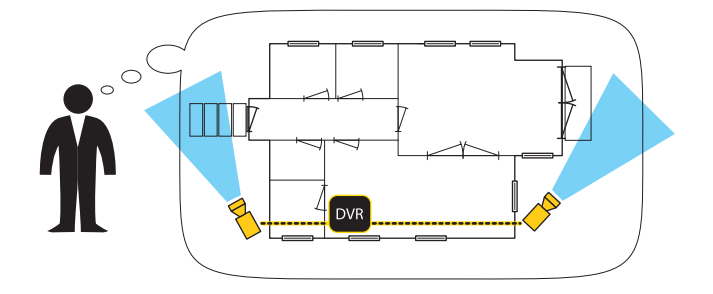

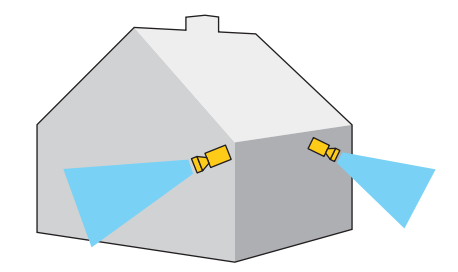

### **Připojte kabely podle příručky, která byla dodána k sadě.**

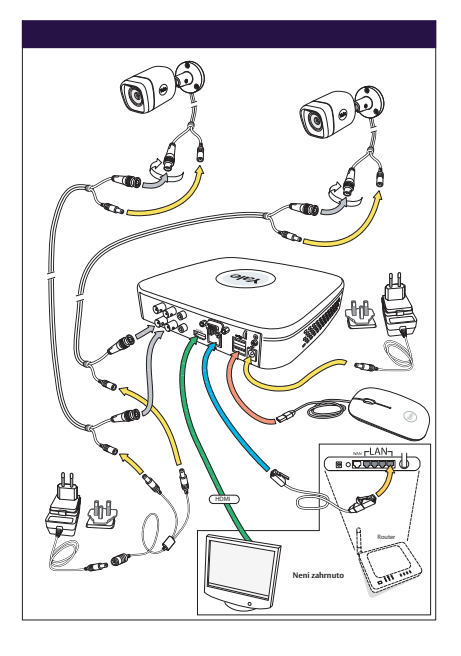

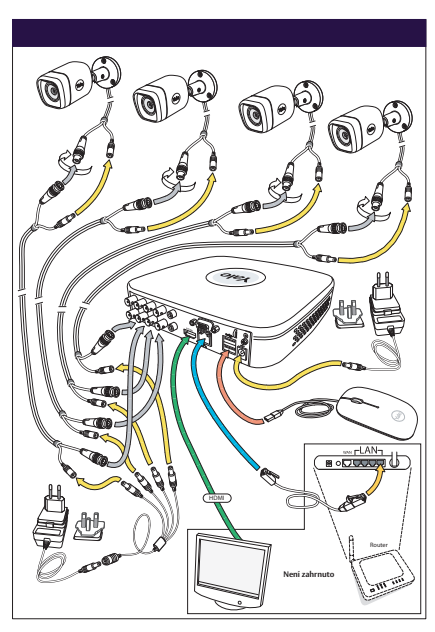

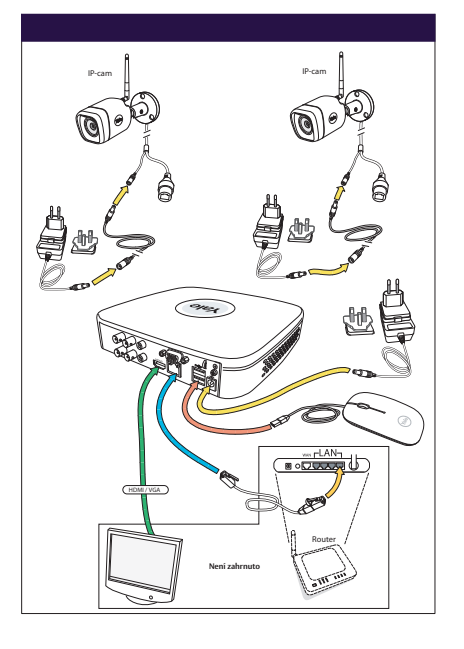

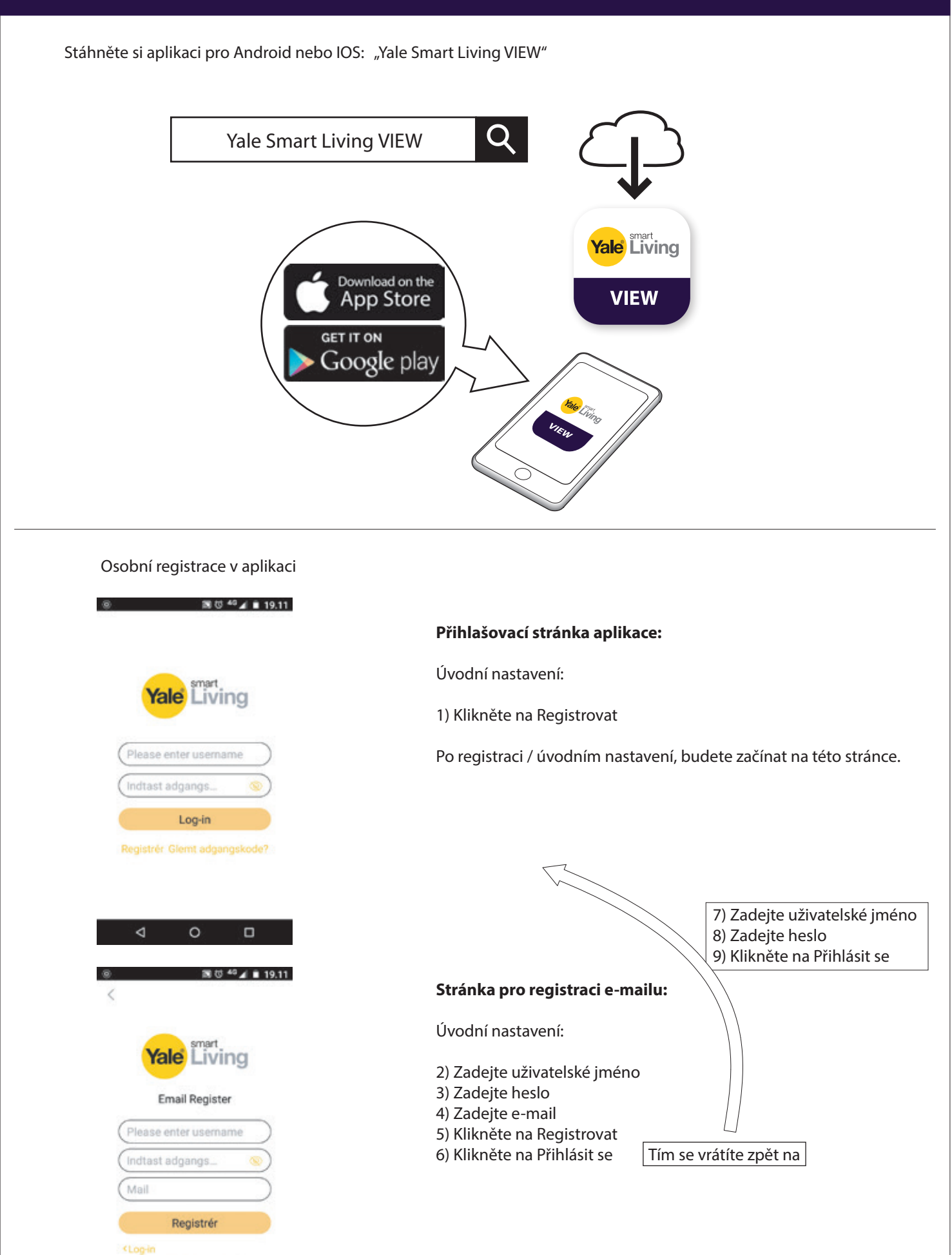

Easy4ip Privacy Policy

 $\circ$ 

 $\Box$ 

 $\blacktriangleleft$ 

04

2 **Stáhněte si aplikaci – osobní registrace v aplikaci** 3

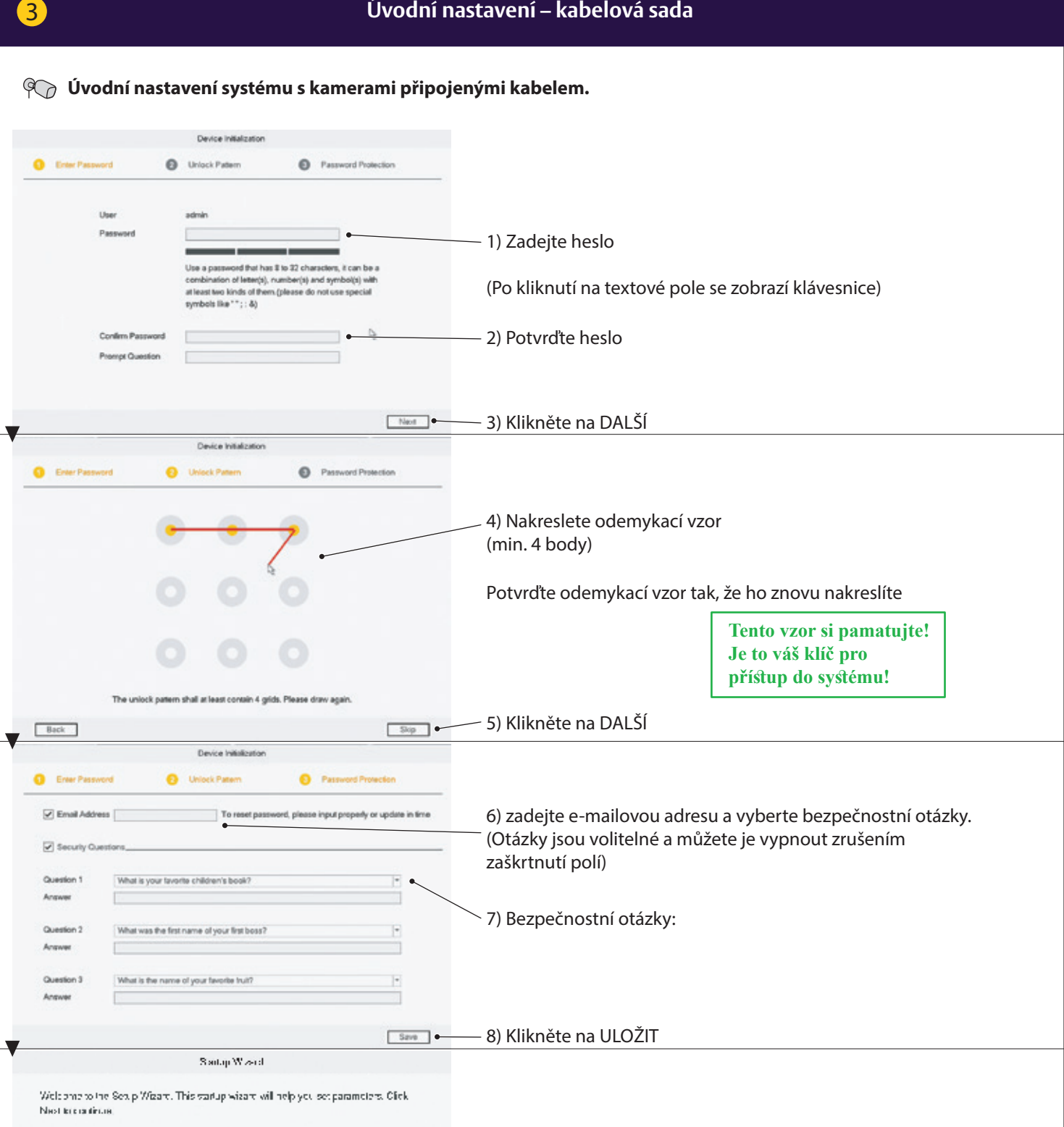

 $\overline{\blacktriangledown}$  . Auto-check for updates

Natiy autor afosily after repolates and svailable. The system will chaos for codates daily Chine Upgrade is a pervise that provides you with Immvere updates from the cloud.

This service will as leads device Trior match in order to financy out about available finance updates. Qush information may include your device rame, finniverse vers are also keep that the process of the match is the proc sole purpose plinforming you about firmware updates.

9) Doporučujeme ponechat pole Automaticky zjišťovat aktualizace zaškrtnuté. (Váš systém tak bude automaticky udržován aktuální, ale pouze tehdy, když bude připojen prostřednictvím směrovače k internetu)

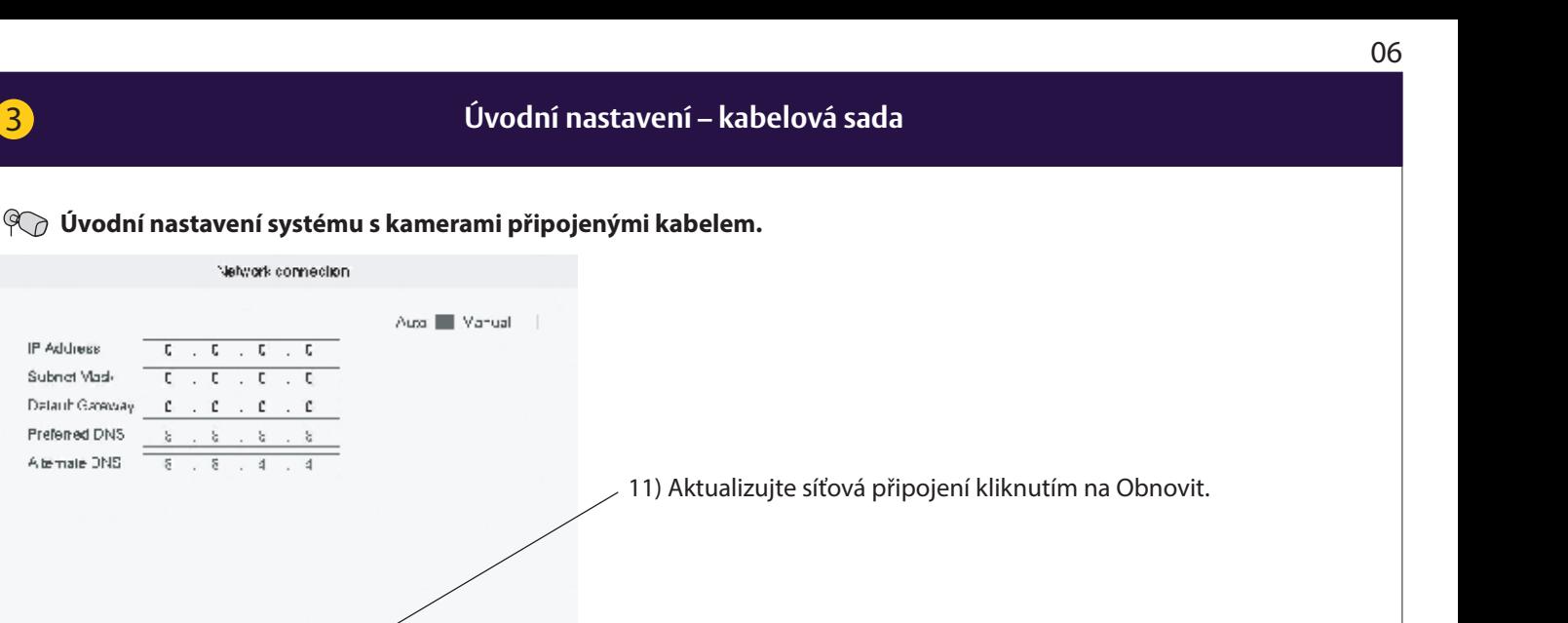

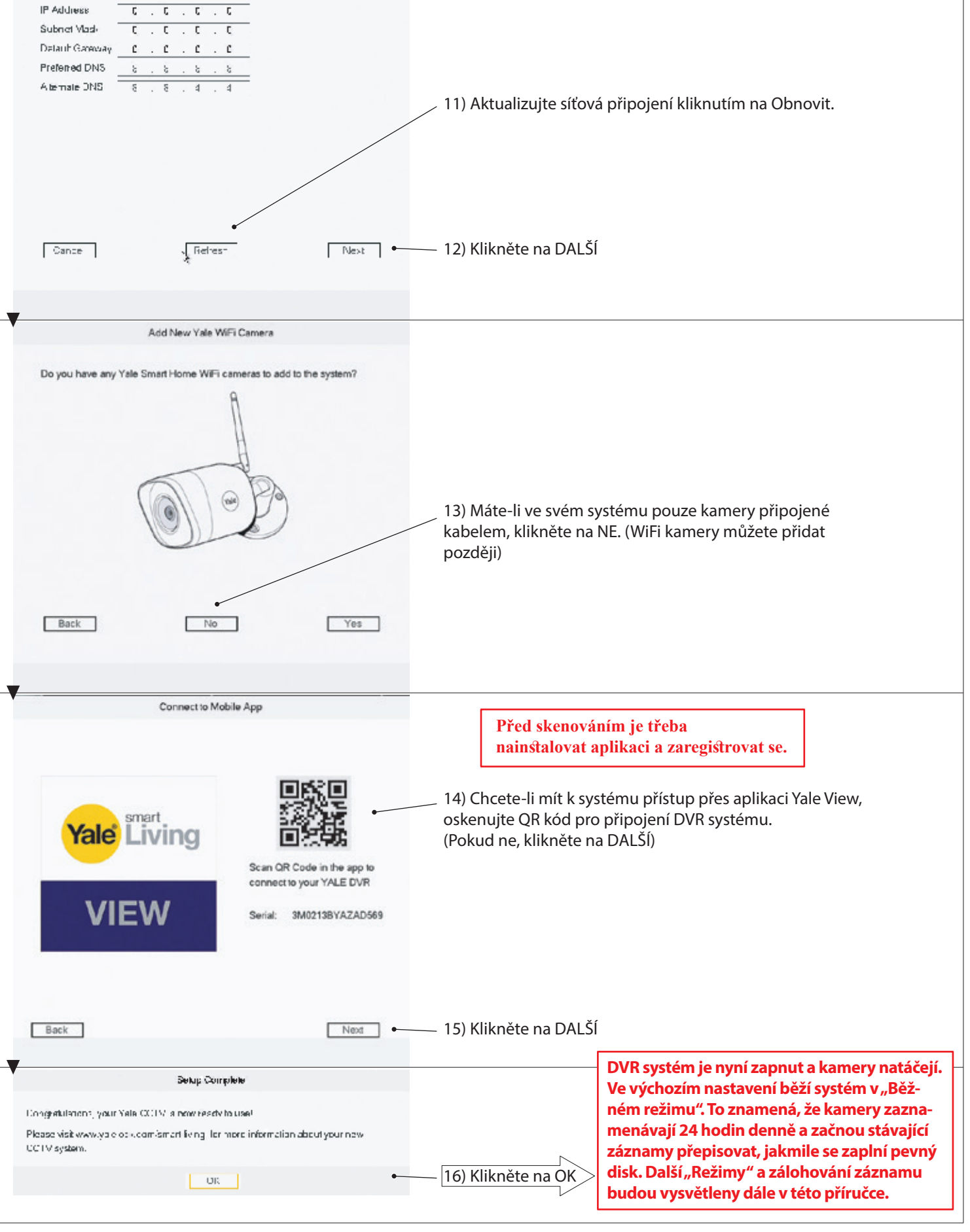

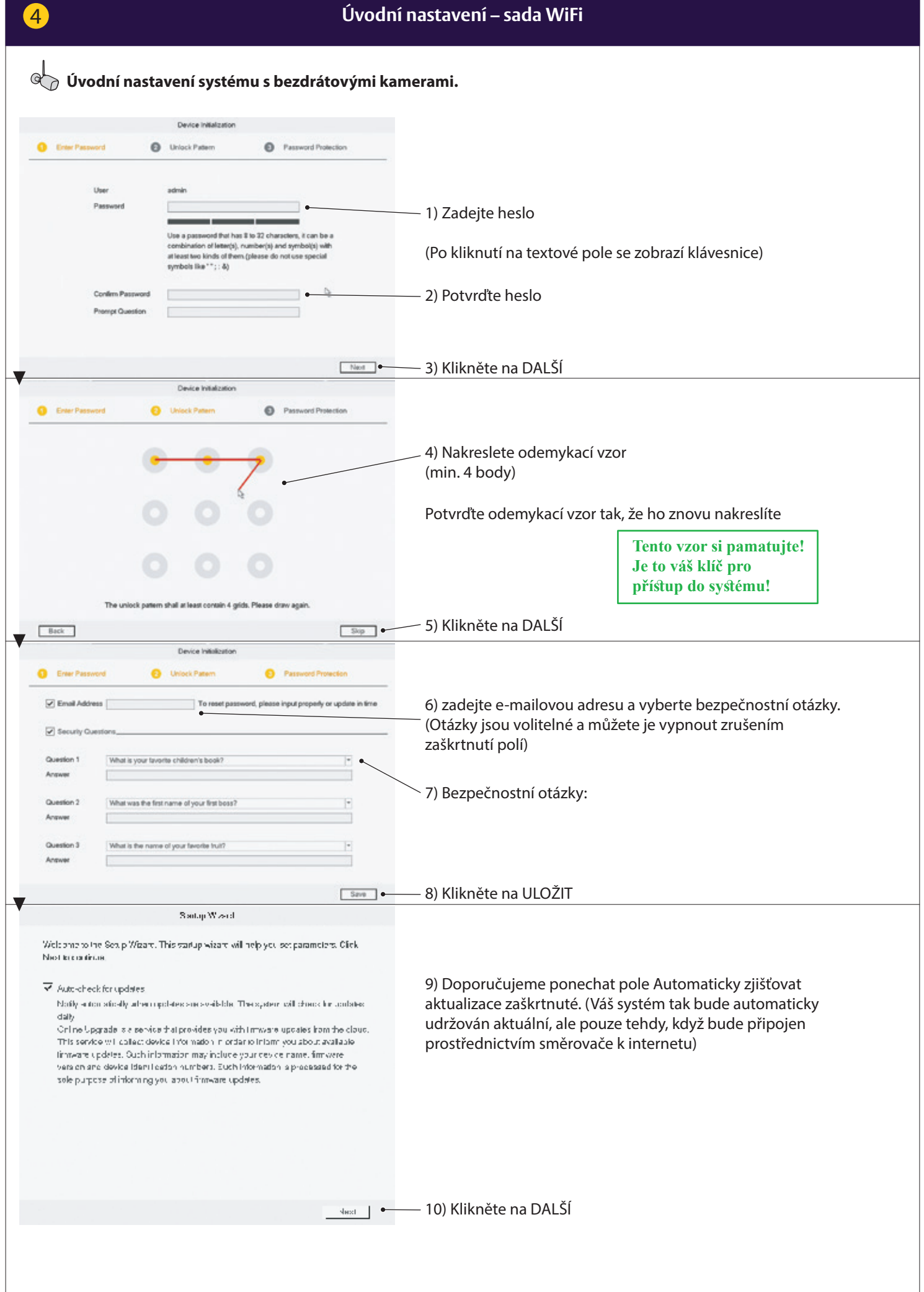

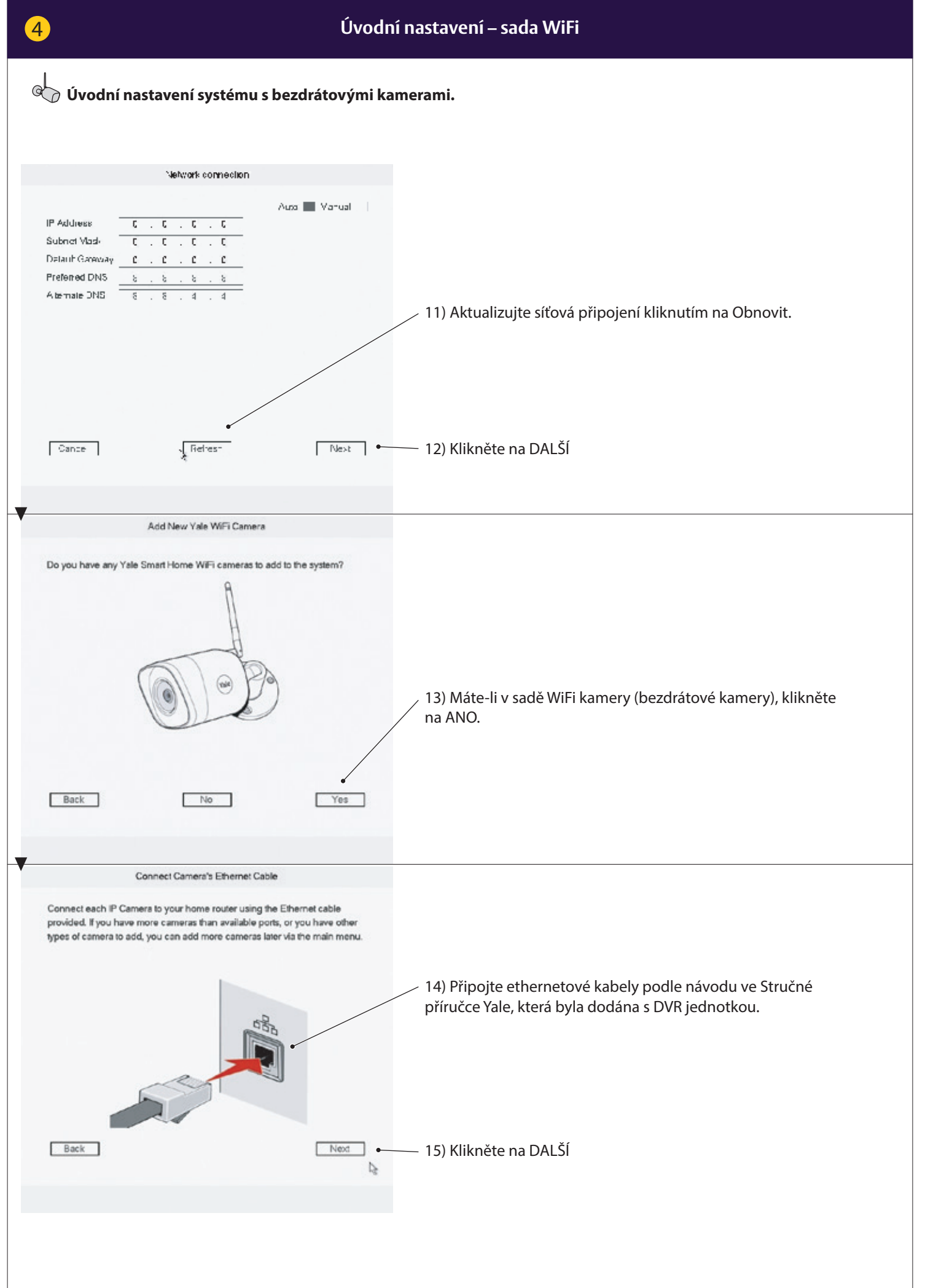

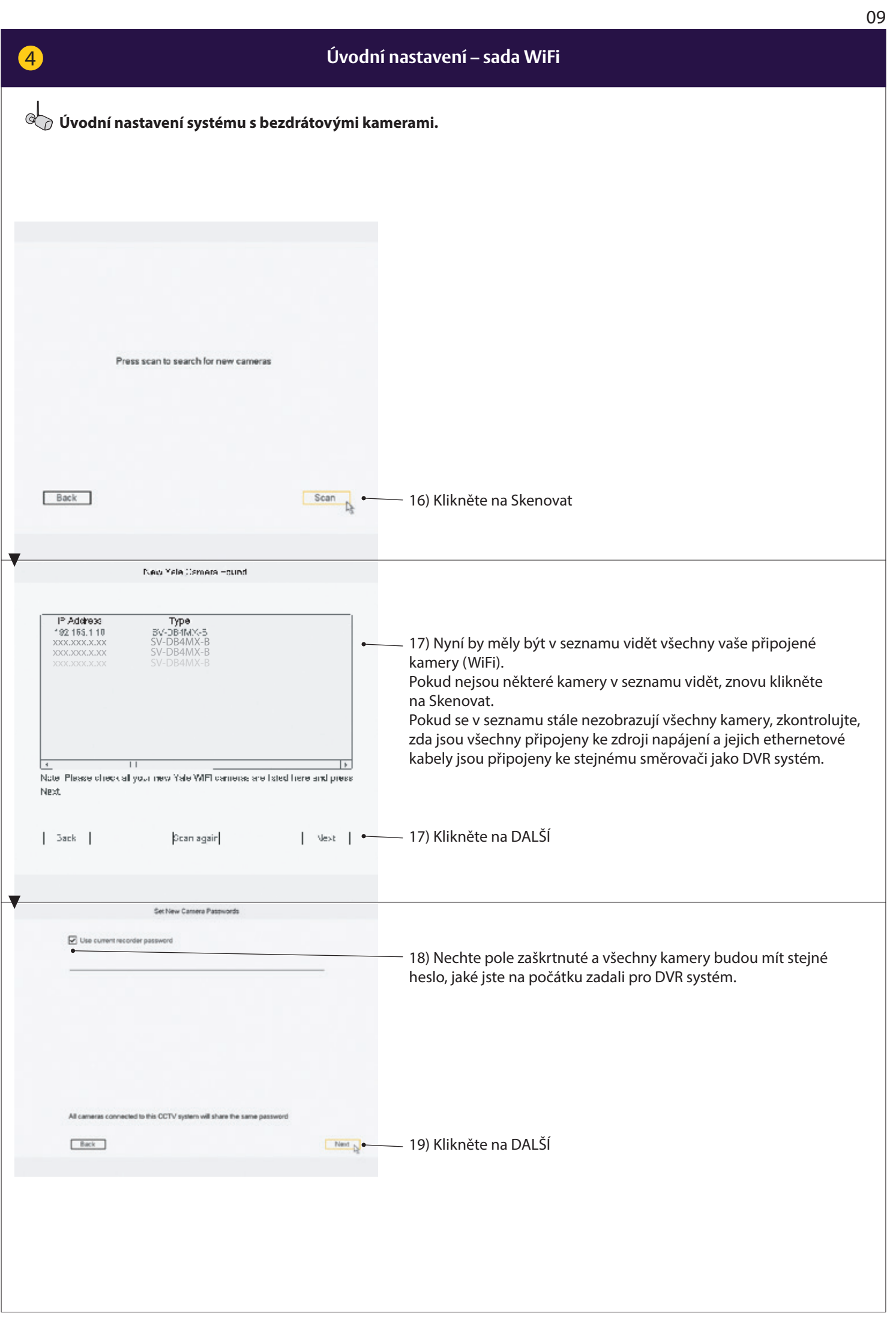

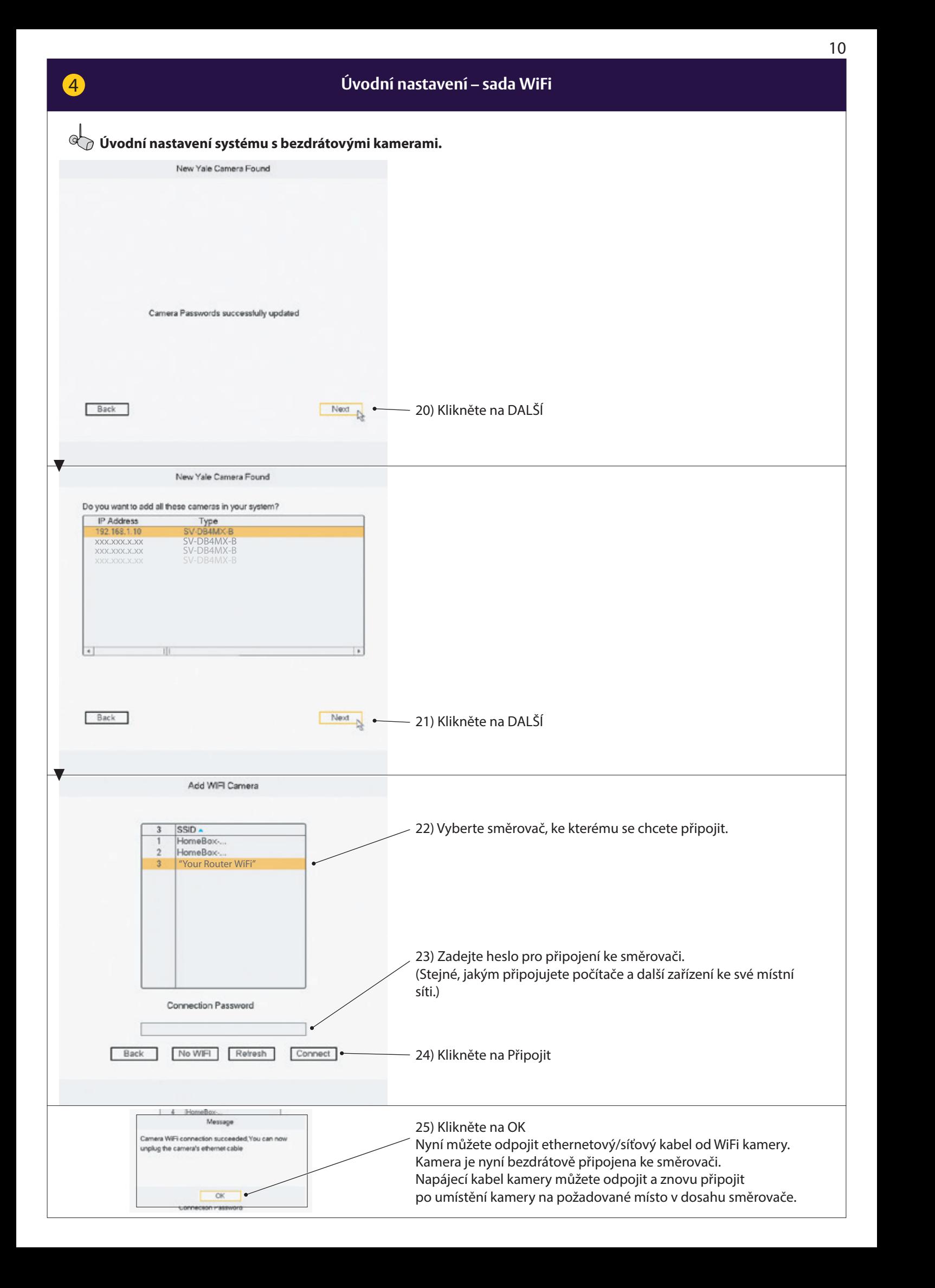

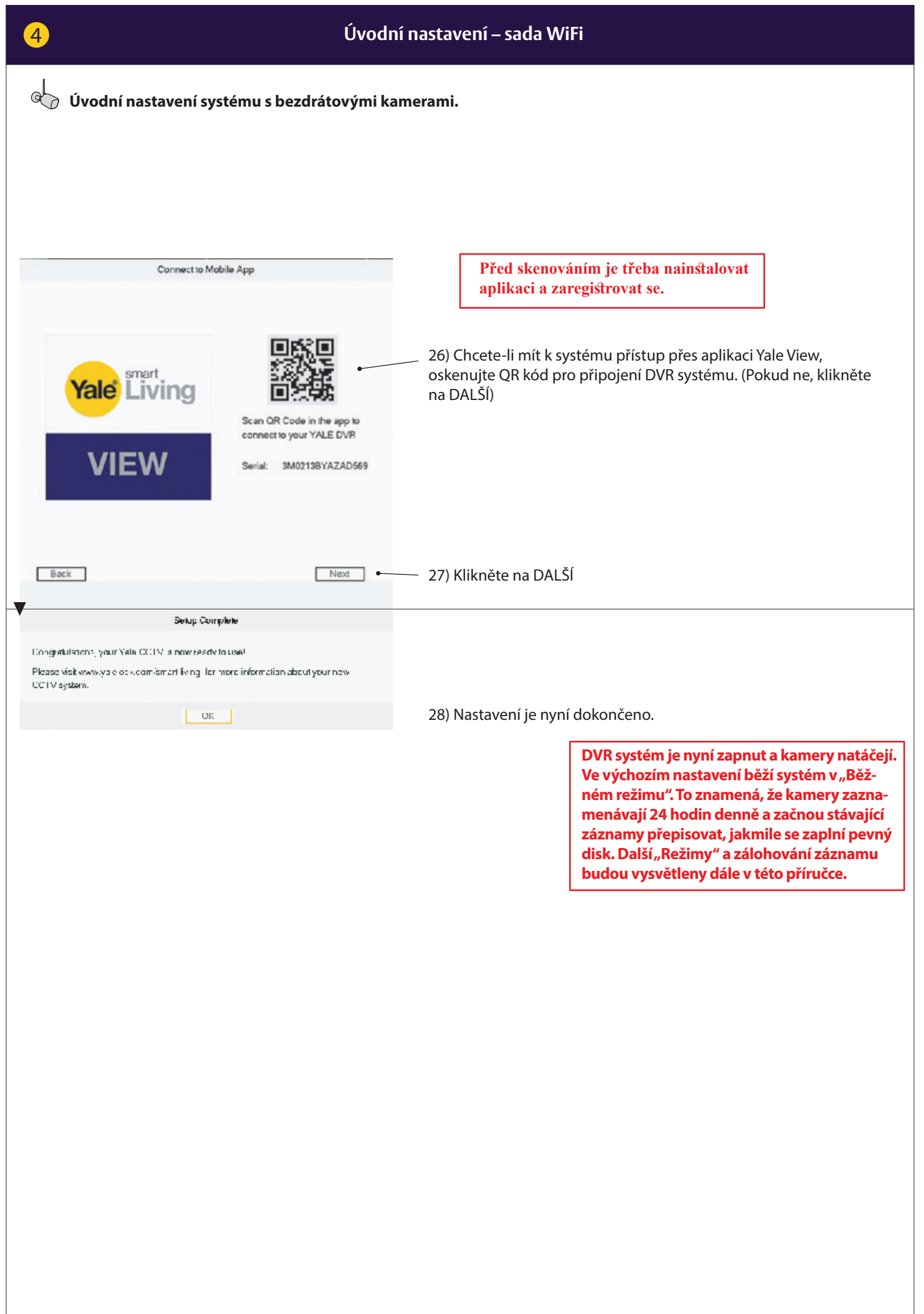

#### **Přehled nabídek**

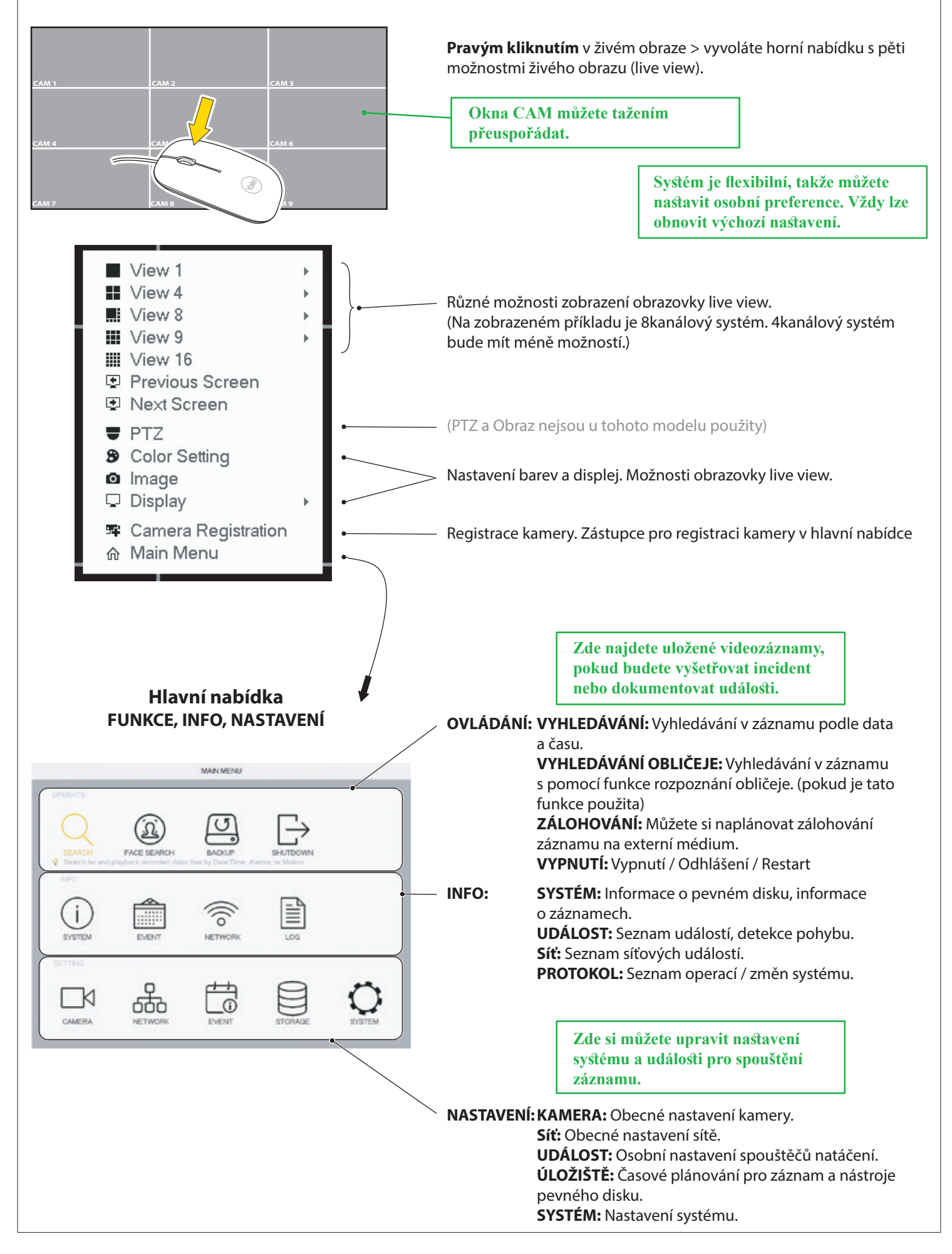

**Nastavení rozvrhu natáčení a doporučená detekce pohybu pro rezidenční využití.**

6

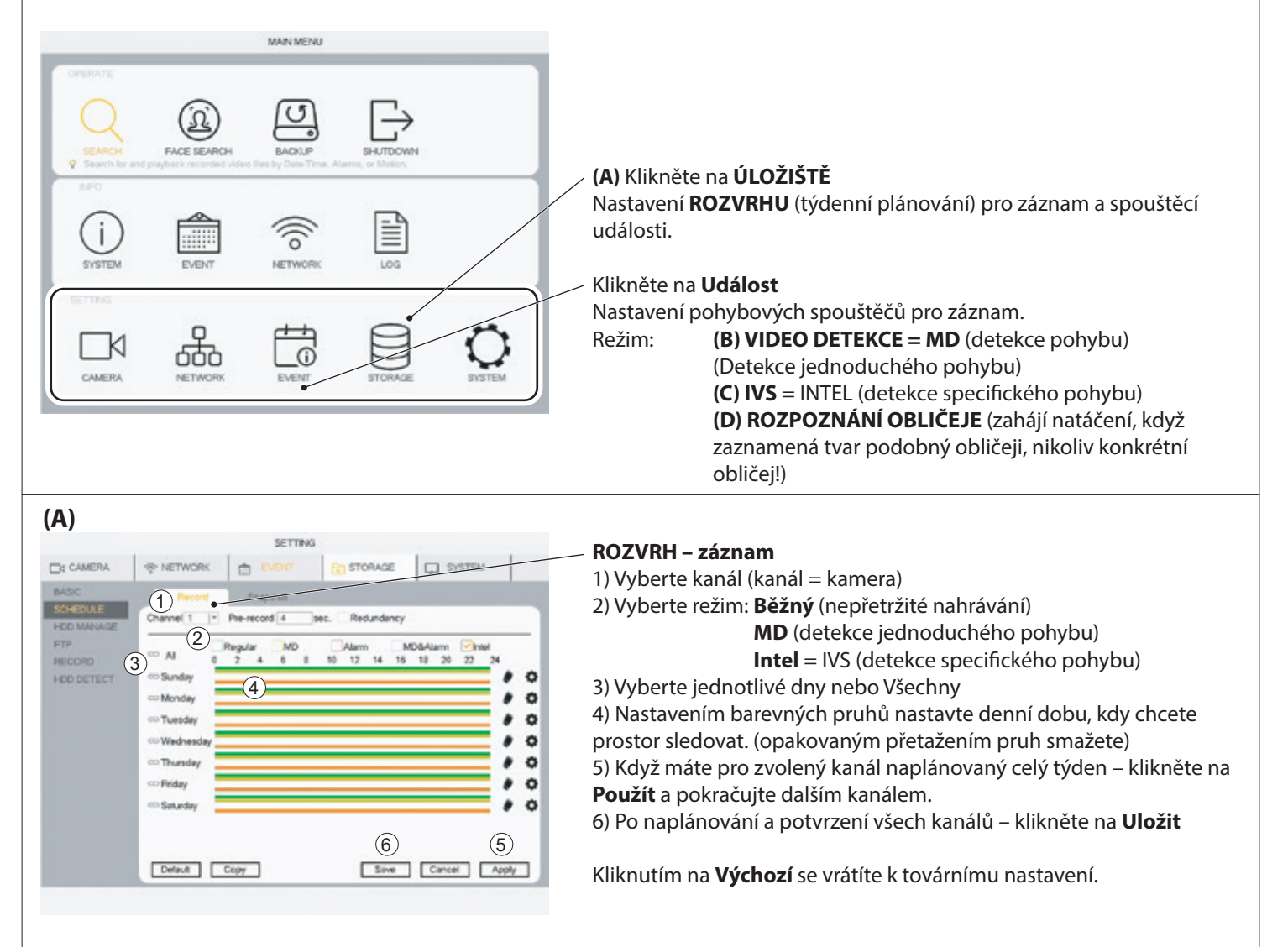

#### **(B)** MD (detekce pohybu) doporučená detekce pohybu pro rezidenční využití

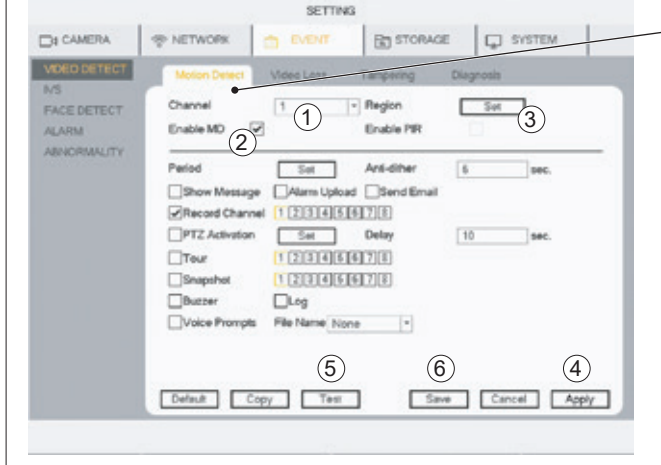

**Standardní detekce pohybu pro rezidenční účely (MD) je podporována kabelovými i bezdrátovými kamerami.**

#### **VIDEO DETEKCE – detekce pohybu**

- 1) Vyberte **kanál** (kanál = kamera)
- 2) Zaškrtněte **Zapnout MD**

3) Kliknutím na **Nastavit** můžete změnit oblast pohybového snímače. Ve výchozím nastavení je pokryto celé zorné pole kamery.

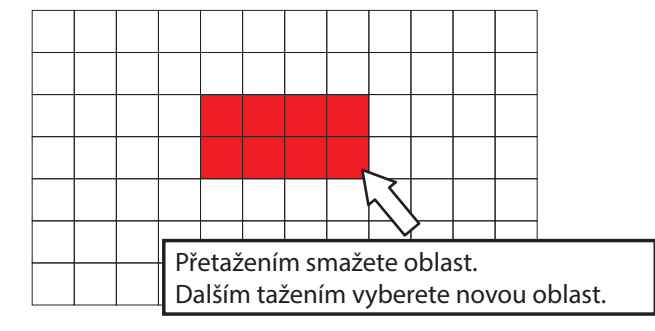

4) Klikněte na **Použít**

5) Kliknutím na **Test** vyzkoušíte, zda detekce funguje podle plánu. (Pro testování detekce pohybu lze použít zvukový signál) 6) Po naplánování a potvrzení všech kanálů – klikněte na **Uložit**.

Kliknutím na **Výchozí** se vrátíte k továrnímu nastavení.

**Nastavení pokročilé IVS detekce pohybu (pouze kabelové kamery).**

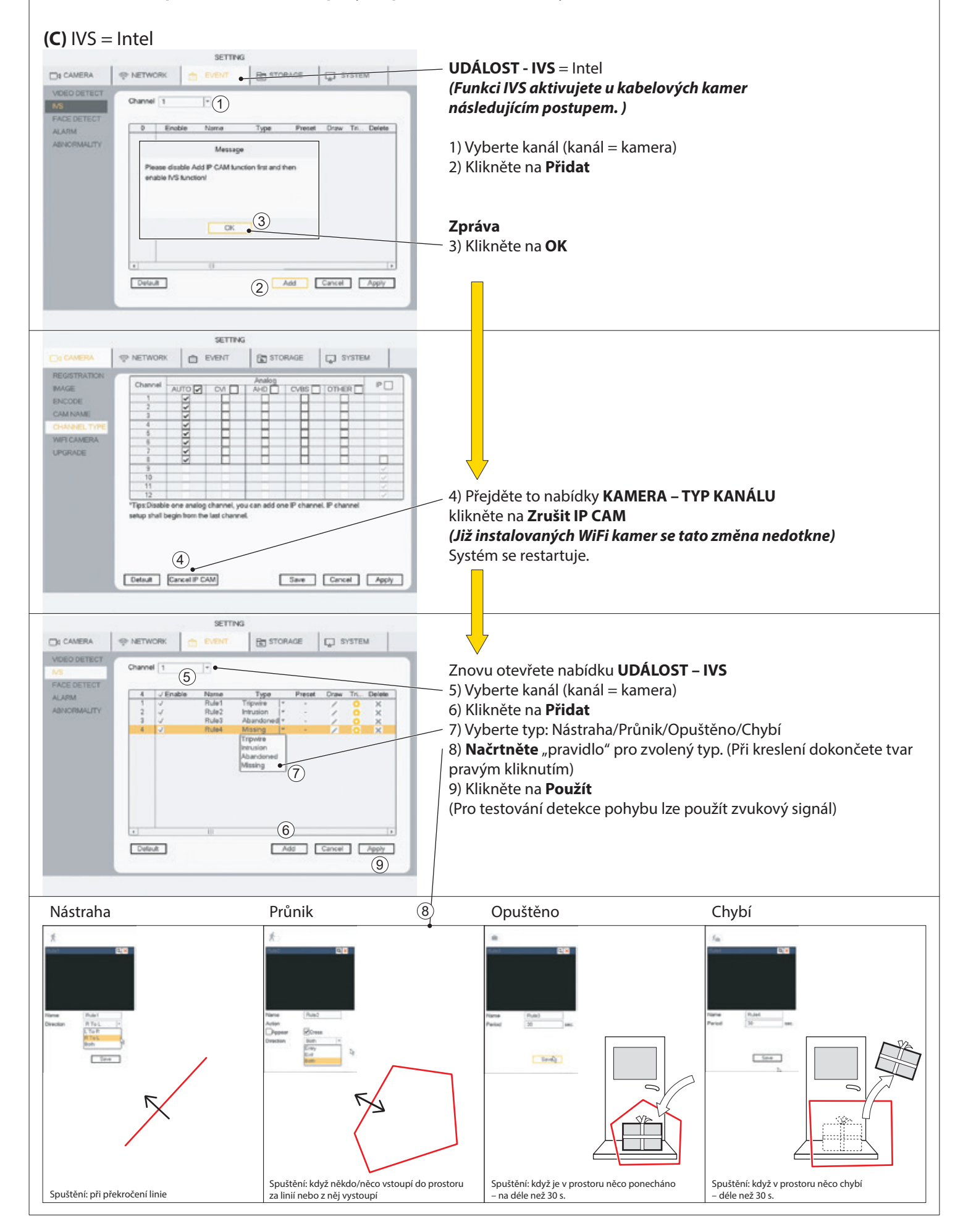

**Nastavení rozpoznání obličeje (pouze kabelové kamery).**

*Funkce detekce obličeje funguje pouze u kabelové kamery na KANÁLU 1*

#### **(D)** DETEKCE OBLIČEJE

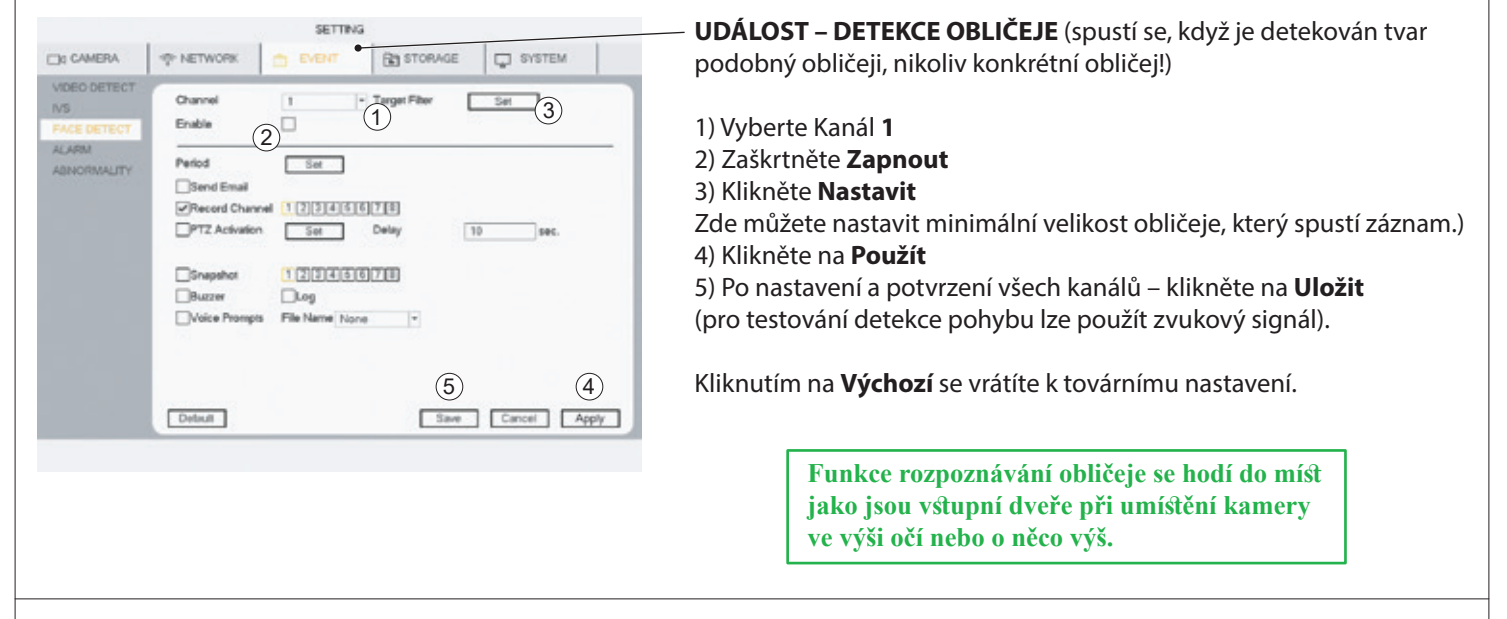

#### **Vyhledávání videozáznamu podle času/data, detekce pohybu, rozpoznání obličeje**

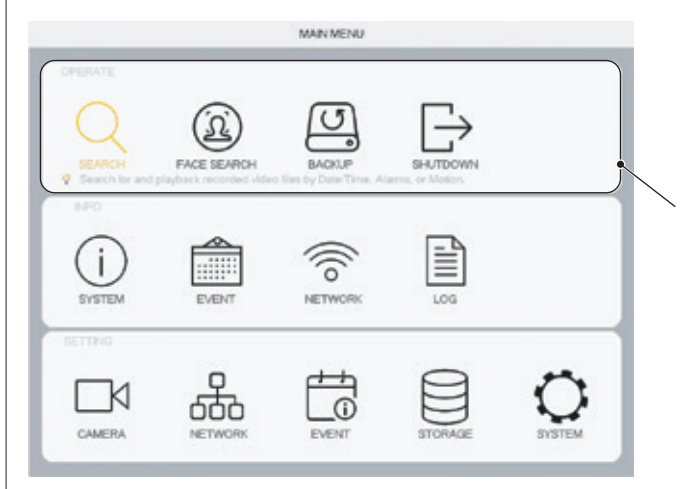

**Po nastavení systému najdete v této nabídce uložené videozáznamy pro účely prošetřování nebo dokumentování událostí.**

**OVLÁDÁNÍ: (A) VYHLEDÁVÁNÍ:** Vyhledávání v záznamu podle data a času.

**(B) VYHLEDÁVÁNÍ OBLIČEJE:** Vyhledávání v záznamu s pomocí funkce detekce obličeje. (pokud je tato funkce použita)

**ZÁLOHOVÁNÍ:** Můžete si naplánovat zálohování záznamu na externí médium (externí pevný disk, USB paměť). **VYPNUTÍ:** Vypnutí / Odhlášení / Restart

#### **(A) VYHLEDÁVÁNÍ**

7

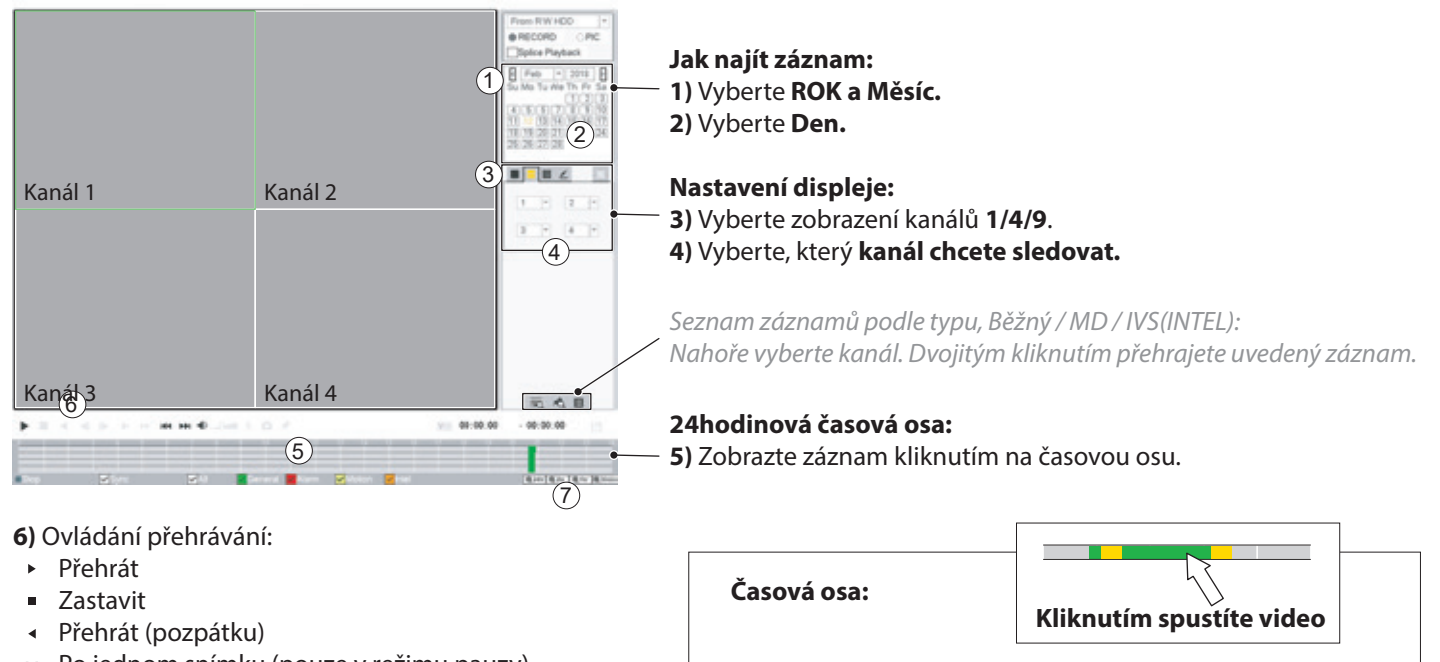

- Po jednom snímku (pouze v režimu pauzy)
- Zpomalené přehrávání (x1/2 / x1/4 / x1/8 YE1/ x1/16)  $\mathbf{p}^{\prime}$  .
- Zrychlené přehrávání (x2 / x4 / x8 / x16)

**7)** Zvětšit časovou osu:

**24hr 2hr 1hr 30min**

9 10 11 12 13 14 / 5 / 6 / 7 / 8 **Obecný** = Běžný **Pohyb** = MD **Intel** = IVS Kanál 1 Kanál 2 Kanál 3 Kanál 4

**V okně vyhledávání nelze provádět žádné změny, když se záznam přehrává. Chcete-li změnit parametry, zastavte přehrávání.**

**Vyhledávání videozáznamu podle času/data, detekce pohybu, rozpoznání obličeje**

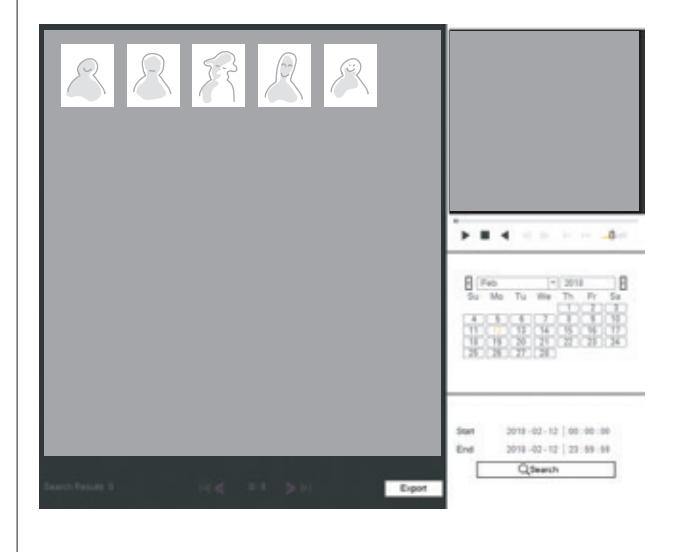

**VYHLEDÁVÁNÍ PODLE OBLIČEJE** zobrazí obraz tvaru podobného obličeji zachyceného kamerou.

**VYHLEDÁVÁNÍ** podle Roku / Měsíce / Data

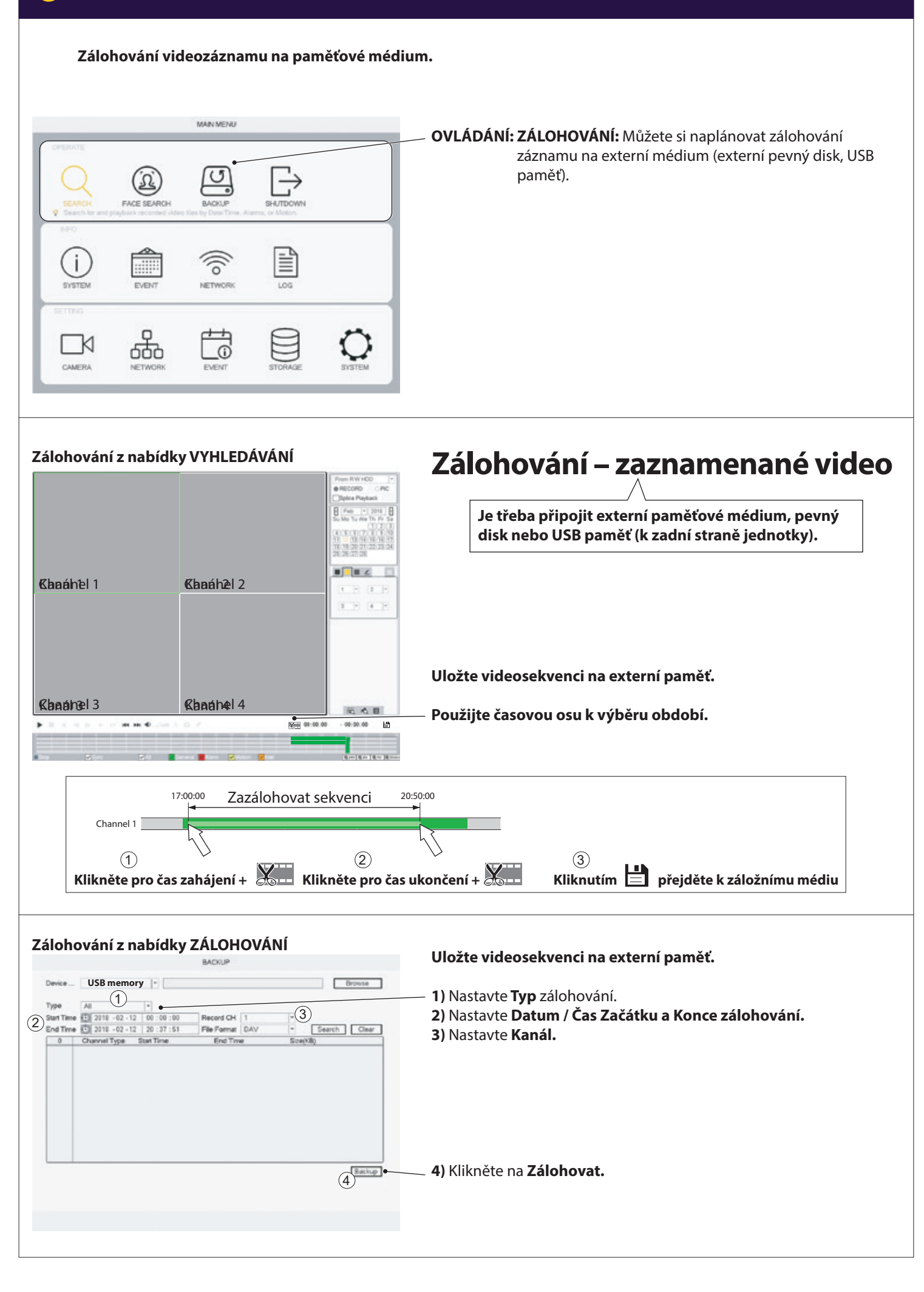

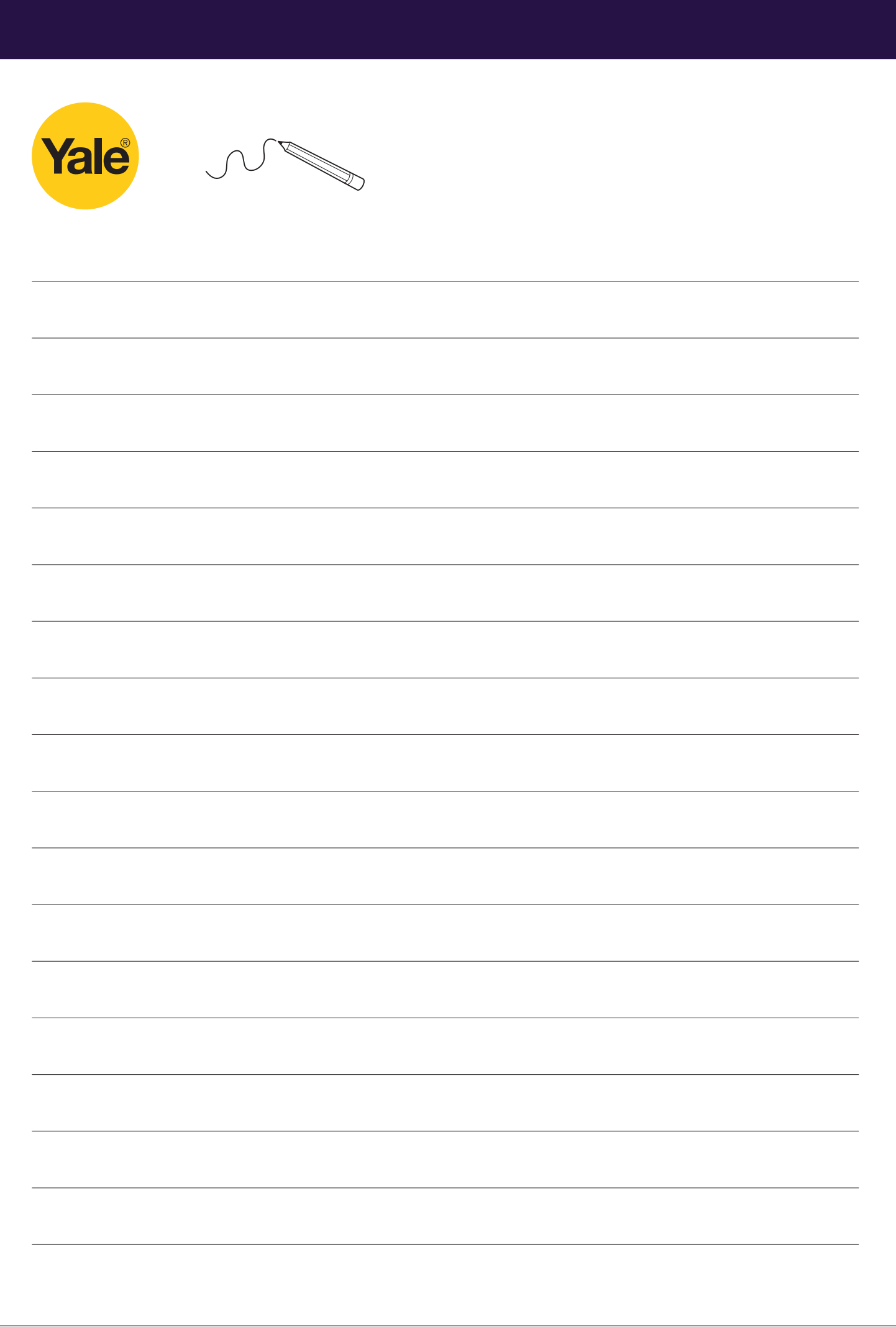

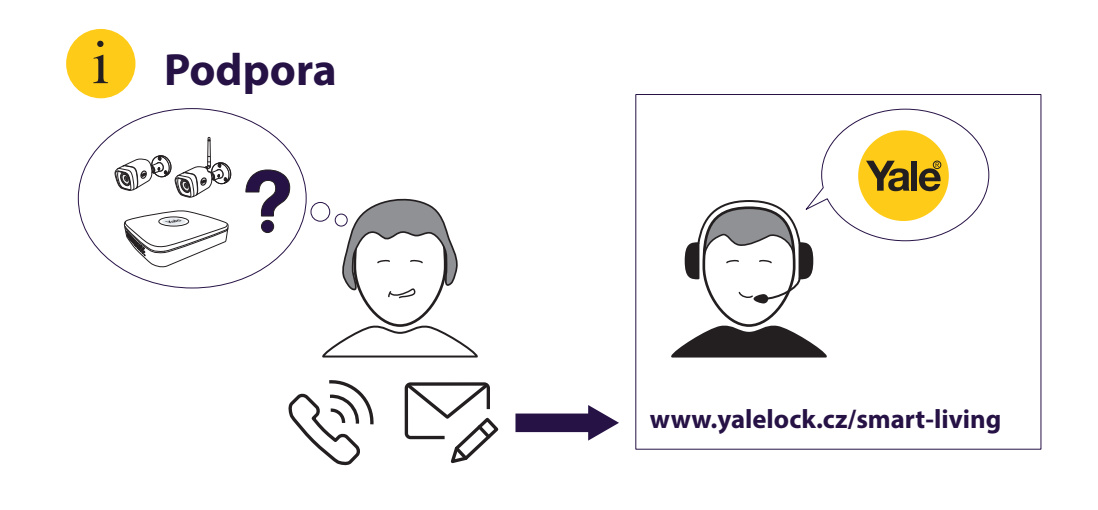

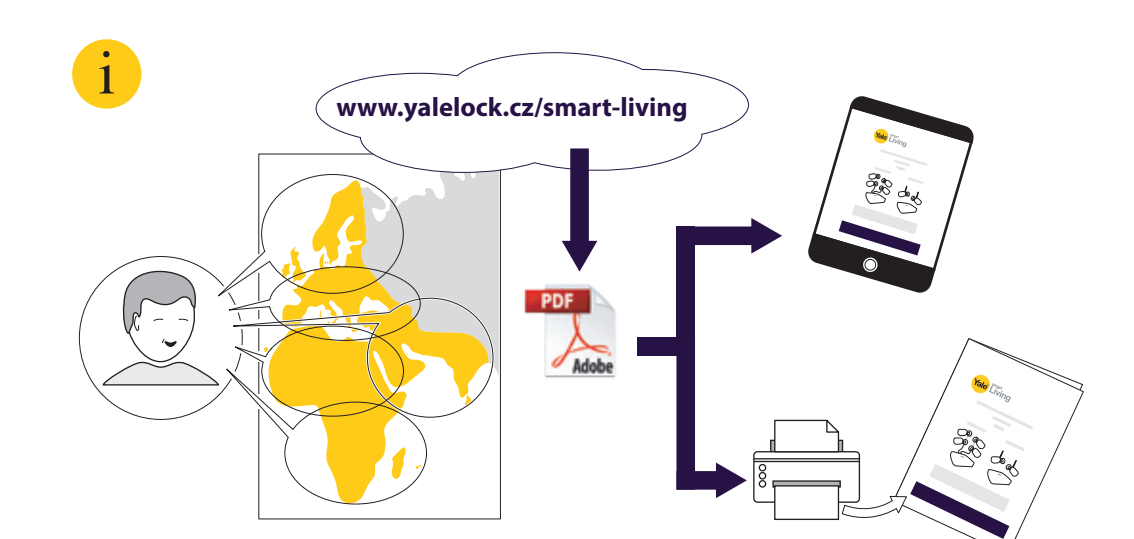

ZNAČKA YALE se svou globální působností a sortimentem produktů představuje jistotu pro více lidí ve více zemích než jakékoliv jiné zámkové systémy na spotřebitelském trhu.

ASSA ABLOY GROUP je přední světový výrobce a dodavatel zamykacích systémů, který je zaměřený na uspokojování požadavků zákazníků na bezpečnost, zabezpečení a praktičnost.

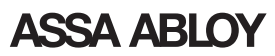